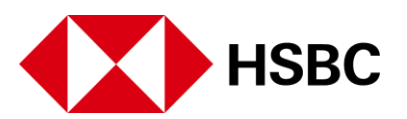

Video based "Know Your Customer" solution from HSBC India

Completing your KYC is now easier! [Screen 1]

- Paperless
- Contactless

All you need is [Screen 2]

- PAN card
- Aadhaar number
- A good internet connection and a clear background
- You should be in India
- Our officers will guide you further

Easy to complete in a few minutes [Screen 3]

Step 1: You will receive an Email and SMS with a link [Screen 4]

Step 2: Carefully read and accept the terms and conditions of HSBC video KYC [Screen 5]

Step 3: Upload your offline Aadhaar document [Screen 6]

- Upload the Aadhaar XML or zip document, which is not older than 3 days
- If you don't have an offline Aadhaar document, follow the steps to generate
- Click on the link [\(https://resident.uidai.gov.in/offline-kyc\)](https://resident.uidai.gov.in/offline-kyc) to download the offline Aadhaar document

Put your Aadhaar number and create a code

- Put your Aadhaar number
- Create any 4-digit share code
- Enter OTP sent on registered mobile number with UIDAI

Upload Aadhaar and share code

Step 4: Enter your PAN number and validate [Screen 7]

Step 5: Go through the instructions and click to proceed [Screen 8]

Step 6: Let us test if you are ready [Screen 9]

You are all set now!

Step 7: A few questions will be asked for verification [Screen 10]

Your video KYC is now complete [Screen 11]